# **Captain Tsubasa J: Get in the Tomorrow (Import) FAQ Part 1/3 (Italian)**

by Spanettone

Updated to v1.0 on Mar 8, 2010

 GUIDA A CAPTAIN TSUBASA J: GET IN THE TOMORROW (Documento 1 di 3) versione 1.0 gioco : CAPTAIN TSUBASA J: GET IN THE TOMORROW sistema : Play Station tipo : Sport - Calcio prodotto: BANDAI 10/12/2001 ---> inizio della raccolta dei dati 20/12/2001 ---> inizio stesura dei documenti 2 e 3 03/04/2002 ---> inizio stesura del documento 1 04/04/2002 ---> fine stesura del documento 1 06/04/2002 ---> fine stesura del documento 3 08/04/2002 ---> fine stesura del documento 2 02/05/2003 ---> FINE REVISIONE DI TUTTI I DOCUMENTI 05/02/2010 ---> aggiustamenti grafici 123456789 123456789 123456789 123456789 123456789 123456789 123456789 123456789 -------------------------------------- |PDpWriter | |Copyright 2003 Spanettone Inc | | | | http://spanettone.altervista.org | | | |ALL RIGHTS RESERVED | -------------------------------------- <><><><><><><><><><><><><><><><><><><><><><><><><><><><><><><><><><><><><><><>< PREMESSA IMPORTANTE: Il gioco è interamente in giapponese; io, non conoscendo questa lingua, ho tradotto alcune parole e frasi a senso. Per eventuali errori, imprecisioni o mancanze nella traduzione, mandatemi un email. <><><><><><><><><><><><><><><><><><><><><><><><><><><><><><><><><><><><><><><>< Contenuto dei documenti CAPTAIN TSUBASA J: GET IN THE TOMORROW - 2,3: - tutti i giocatori presenti nel VS MODE (documento 2) - tutti i tiri speciali presenti nel gioco (documento 3) Contenuto del documento GUIDA A CAPTAIN TSUBASA J: GET IN THE TOMORROW: 1) Il gioco 2) Spiegazione dei documenti CAPTAIN TSUBASA J: GET IN THE TOMORROW - 2,3 3) Club e nazionali presenti nel VS MODE 4) Elenco di tutte le partite da disputare nello STORY MODE 5) Traduzione di alcuni nomi e squadre CREDITS

# |\\\\\\\\\\\ |1) IL GIOCO| |///////////

CAPTAIN TSUBASA J: GET IN THE TOMORROW è un incrocio tra un gioco di calcio, un picchiaduro ed un RPG. Dei giochi di calcio ha effettivamente le caratteristiche poichè si tratta di un gioco di calcio essenzialmente. Dai picchiaduro prende le combinazioni dei pulsanti per effettuare i tiri speciali. Dagli RPG prende le caratteristiche dei livelli ed dell'energia per tutti i giocatori.

Alla schermata iniziale premiamo START e apparirà il menù principale: - STORY MODE: In questa modalità ripercorremo la storia dell'anime Dopo aver selezionato questa voce, decideremo se cominciare una nuova avventura (NEW) oppure caricarne una esistente (LOAD) dalla memory card 1 (CARD 1) oppure dalla 2 (CARD 2). [Per maggiori dettagli vedi il punto 4]

- VS MODE: In questa modalità potremo decidere se:
	- a) giocare contro un altro giocatore
	- b) giocare contro il computer
	- c) far giocare solo il computer
	- Successivamente decideremo lo stadio in cui giocare tra i 7 disponibili (è presente anche lo stadio di San Siro!!!)
- LEAGUE MODE: In questa modalità possiamo fare un torneo ad eliminazione diretta fra 8 squadre. All'inizio scegliamo il numero delle squadre gestite da noi, le rimanenti le gestirà la Cpu.
- DATABASE : In questa maniera possiamo vedere le statistiche delle nostre squadre salvate su memory card. Per ogni squadra che avremo salvato, apparirà il seguente schema:

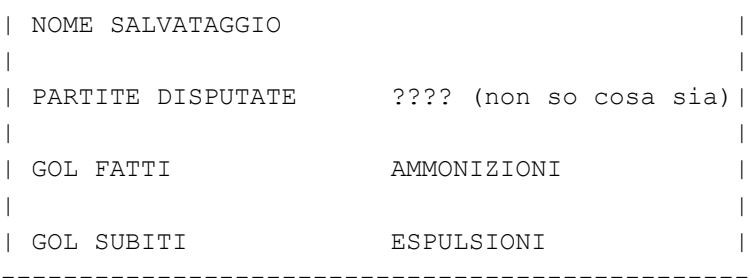

------------------------------------------------

Dopo appariranno 2 scritte: .I dati del capitano della squadra .Le statistiche di tutti i giocatori della squadra

Quest'ultima si divide in: a) Statistiche generali b) Gol fatti

- c) ???? (non ho capito cosa sia) d) ???? (non ho capito cosa sia)
- 

```
Ogni giocatore presenta le seguenti voci:
```
- a) Partite disputate
- b) Ruolo
- c) Gol fatti Gol subiti (portieri)
- d) Percentuale di gol segnati su tiri fatti Percentuale di tiri parati su tiri subiti (portieri)
- e) ???? (non ho capito cosa sia)
- f) Cartellini gialli ricevuti

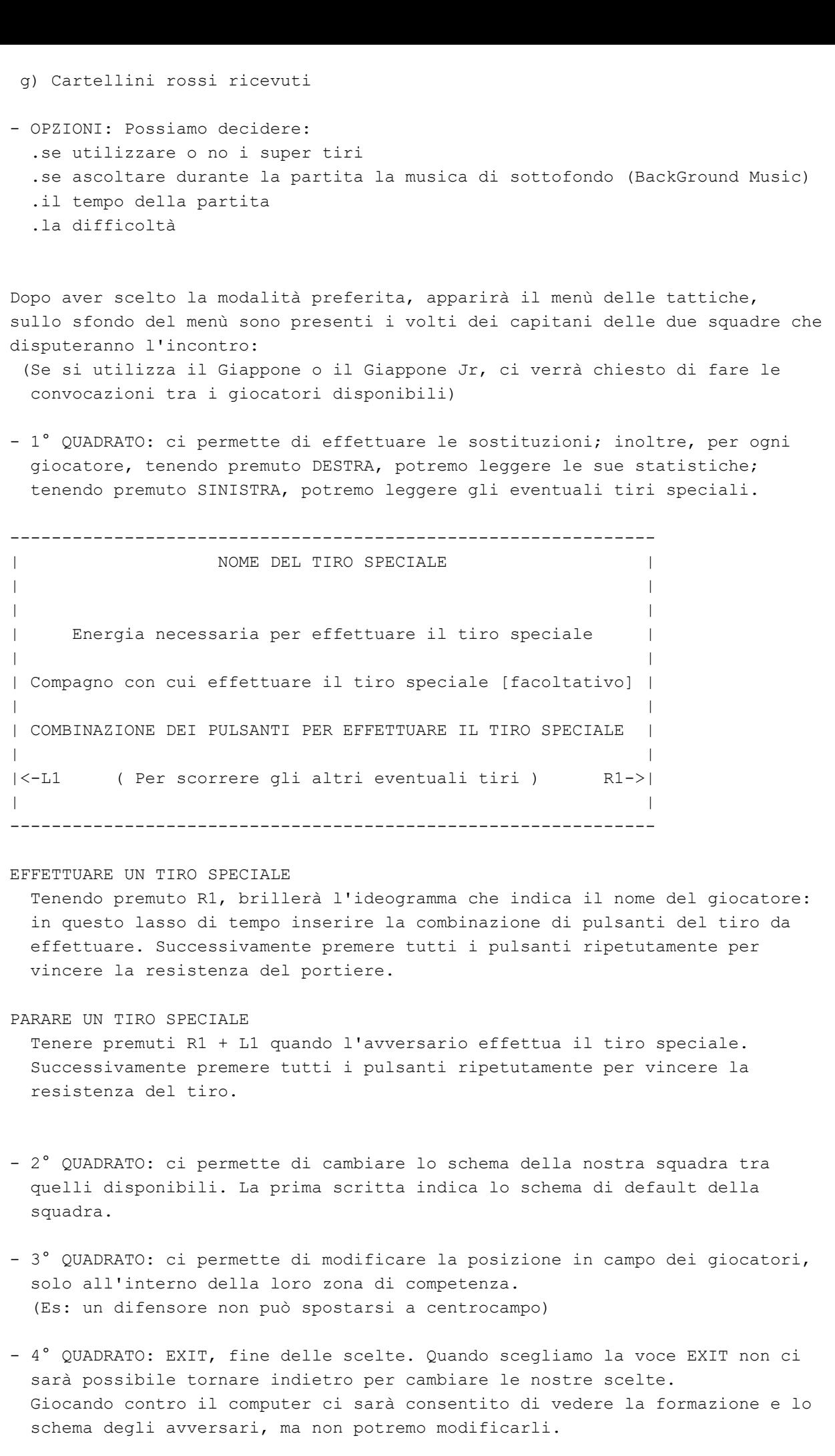

Finite le scelte tattiche, apparirà il menù presente nelle OPZIONI, quindi potremo scegliere:

 .se utilizzare o no i super tiri .se ascoltare durante la partita la musica di sottofondo (BackGround Music) .il tempo della partita .la difficoltà Fatte le scelte del gioco, i due capitani pronunceranno due frasi e... finalmente si gioca!!! Pulsanti: - QUADRATO : Passaggio (Attacco) / Contrasto (Difesa) - X : Tiro (Attacco) / Scivolata (Difesa) - CERCHIO : Scatto - TRIANGOLO: Salto con la palla / Dribbling - L2 : Effetto a sinistra - R2 : Effetto a destra - L1 + QUADRATO: Passaggio Alto - L1 + X : Tiro Alto - R1 + Combinazione tasti: Tiro Speciale - R1 + L1 : Para Tiro Speciale Ogni volta che il gioco si ferma, potremo tornare nel menù delle tattiche premendo START. (I capitani pronunciano frasi diverse a seconda se le loro squadre vincano, perdano o pareggino) A fine partita verrà mostrato il risultato finale con i gol segnati per tempo e successivamente i marcatori. Dopo la partita apparirà il seguente menù: - LEVEL UP: indica i giocatori che sono migliorati durante l'ultima partita. Un'eventuale scritta rossa ci segnalerà se nessuno è migliorato durante l'ultima partita - DATABASE: quì sono presenti le statistiche della squadra. La voce DATABASE del menù principale presenta le stesse caratteristiche. - SAVE: in questa maniera possiamo salvare un'avventura se stiamo giocando nella modalità STORY MODE. Oppure possiamo salvare la nostra squadra, se stiamo giocando nella modalità VS MODE o LEAGUE MODE. Per dare un nome al nostro salvataggio, possiamo utilizzare gli ideogrammi giapponesi che appaiono sullo schermo, oppure scegliendo la voce "A~Z", possiamo utilizzare i caratteri occidentali. Scelto il nome, diamo la conferma. Le squadre salvate in questo modo, possono essere riutilizzate nel VS MODE. - EXIT: con questa voce: a) possiamo decidere se fare un'altra partita (CONTINUE), rifare la partita appena conclusa (TRY AGAIN), oppure tornare al menù principale (EXIT). [solo nel VS MODE] b) tornare alla schermata del tabellone del torneo [solo nel LEAGUE MODE] c) passare alla prossima partita [solo nello STORY MODE]

|\\\\\\\\\\\\\\\\\\\\\\\\\\\\\\\\\\\\\\\\\\\\\\\\\\\\\\\\\\\\\\\\\\\\\\\\ |2)SPIEGAZIONE DEI DOCUMENTI CAPTAIN TSUBASA J: GET IN THE TOMORROW - 2,3| |////////////////////////////////////////////////////////////////////////

Contenuto dei documenti CAPTAIN TSUBASA J: GET IN THE TOMORROW - 2,3: - tutti i giocatori presenti nel VS MODE (documento 2) - tutti i tiri speciali presenti nel gioco (documento 3)

Nel Documento 2 ho raccolto le statistiche di tutti i giocatori presenti nel VS MODE. I giocatori sono divisi per squadra e ordinati dal più forte al più debole. Per quanto riguarda i parametri, ho riconosciuto nel primo numero l'energia del giocatore, mentre non so cosa siano le altre esattamente, ma penso che riguardino la velocità, la potenza di tiro, il salto... I giocatori con un asterisco (\*) accanto al loro numero sono quelli in grado di eseguire i tiri speciali. Per quanto riguarda i nomi, ho scritto secondo quanto capivo dal telecronista, mentre riguardo ai nomi dei portieri meno famosi, ho inventato i loro nomi poichè il telecronista non li cita mai.

IMPORTANTE: I NOMI DEI GIOCATORI SONO INDICATI NELLA VERSIONE ITALIANA, INOLTRE NON GARANTISCO SULLA ESATTEZZA DEI GIOCATORI MENO IMPORTANTI POICHÈ NON È STATO SEMPLICE INTERPRETARE QUELLO CHE IL TELECRONISTA DICEVA. VI PREGO DI APPREZZARE IL MIO SFORZO.

Nel Documento 3 ho elencato tutti i poteri speciali di tutti i giocatori, sia di club e nazionali. Per primo è presente il nome della squadra, il nome del giocatore, il ruolo, il numero di maglia, la combinazione dei pulsanti per eseguire il tiro speciale, l'energia necessaria per eseguire il tiro speciale, l'eventuale compagno per eseguirlo infine quello che il giocatore grida mentre esegue il tiro speciale. Più un giocatore in grado di effettuare tiri speciali aumenta il suo livello, pìù sarà in grado di imparare nuovi tiri speciali. I tiri con un asterisco (\*) accanto al valore dell'energia necessaria per effettuarli indicano i tiri che si imparano aumentando il livello del giocatore. Per quanto riguarda i tiri da imparare, io ho scoperto solo i tiri nuovi del GIAPPONE e del REAL JAPAN 7, mentre per le altre squadre non so ancora nulla.

IMPORTANTE: LE FRASI CHE GRIDANO I GIOCATORI MENTRE ESEGUONO I TIRI SPECIALI SONO STATE SCRITTE COME LE HO SENTITE. NON GARANTISCO LA MASSIMA PRECISIONE POICHÈ NON È STATO SEMPLICE INTERPRETARE QUELLO CHE I GIOCATORI DICONO. VI PREGO DI APPREZZARE IL MIO SFORZO.

# |\\\\\\\\\\\\\\\\\\\\\\\\\\\\\\\\\\\\\\\

|3)CLUB E NAZIONALI PRESENTI NEL VS MODE| |///////////////////////////////////////

Scegliendo il VS MODE potremo scegliere se fare una partita con squadre di club o nazionali.

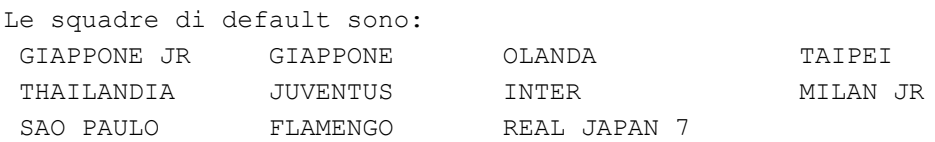

Battendole nello STORY MODE, potremo utilizzare: STREET TEAM ALL STARS

Finendo il gioco senza perdere INTER - JUVENTUS potremo utilizzare: AMBURGO JR ITALIA JR FRANCIA JR ARGENTINA JR GERMANIA JR INTER JR

Le squadre salvate possono essere utilizzate nel VS MODE scegliendo dal menù per la selezione delle squadre, uno dei due quadratini che indicano la porta della memory card in cui è presente la squadra salvata. Scegliete la squadra salvata e confermate la scelta.

# |\\\\\\\\\\\\\\\\\\\\\\\\\\\\\\\\\\\\\\\\\\\\\\\\\\\\\\\\\\\ |4) ELENCO DI TUTTE LE PARTITE DA DISPUTARE NELLO STORY MODE| |///////////////////////////////////////////////////////////

Quando scegliamo STORY MODE dal menù principale decideremo se cominciare una nuova avventura (NEW) oppure caricarne una esistente (LOAD) dalla memory card 1 (CARD 1) oppure dalla 2 (CARD 2). Prima di ogni partita ci sarà un breve filmato che presenterà la partita.

Le partite presenti nello STORY MODE sono:

La prima partita presenta la finale della Coppa del Mondo giovanile tra Giappone e Germania.

```
*** PROLOGO ***
 Giappone Jr - Germania Jr
```
Ora la scena si sposta a Milano dove Rob Denton, da poco entrato nella primavera dell'Inter, gioca le sue prime partite.

```
*** CAPITOLO DI DENTON ***
 Inter Jr - Milan Jr
  Inter - Juventus
```
Dopo la parentesi italiana, ci troviamo in Brasile dove Holly disputa la finale del campionato brasiliano.

```
*** CAPITOLO DI HUTTON ***
 Sao Paulo - Flamengo
```
Dopo aver vinto la partita, utilizzeremo il Giappone per una serie di amichevoli.

```
*** CAPITOLO DELLA NAZIONALE ***
 Giappone - Street Team
 Giappone - Olanda
```
Dopo la partita contro l'Olanda, entra in scena il Real Japan 7.

```
*** CAPITOLO DEL REAL JAPAN 7 ***
 Giappone - Real Japan 7 (x3)
 Giappone - Sao Paulo
 Giappone - Taipei
 Giappone - Street Team
 Giappone - Thailandia
 Giappone - Real Japan 7
```
Giappone - All Stars

Ogni volta che vinceremo una partita, apparirà il seguente menù:

- LEVEL UP: indica i giocatori che sono migliorati nell'ultima partita. Un'eventuale scritta rossa ci segnalerà se nessuno è migliorato nell'ultima partita.
- DATABASE: quì sono presenti le statistiche della squadra. La voce DATABASE del menù principale presenta le stesse caratteristiche.
- SAVE : in questa maniera possiamo salvare la nostra avventura.
- EXIT : con questa voce passeremo alla prossima partita.

Inoltre vedremo un filmato che ci presenta la partita successiva.

### NOTE:

- A seconda se vinceremo o perderemo la partita INTER JUVENTUS, vedremo due diversi filmati.
- La sfida GIAPPONE REAL JAPAN 7 è composta da 3 mini partite da giocare 7 vs 7 che potremo anche perdere.

# |\\\\\\\\\\\\\\\\\\\\\\\\\\\\ |5) TRADUZIONE DI ALCUNI NOMI|

|////////////////////////////

I nomi dei giocatori sono ovviamente nella versione originale, io ho cercato di tradurre i nomi dei giocatori più noti nella versione italiana, per gli altri sono andato ad orecchio.

Per quanto riguarda il Giappone, il Giappone Jr, ed altri giocatori giapponesi, credo che non ci sia bisogno di ulteriori spiegazioni.

#### AMBURGO

Nr 8: Kaltz ----> Strauss

## ARGENTINA

Nr 10: Diaz -----> Ramirez

# GERMANIA JR

 Nr 10: Schester -> Bexter Nr 8: Kaltz ----> Strauss

# REAL JAPAN 7 Nr 9: Hino -----> Olden

#### ALL STARS

 Nr 9: Diaz -----> Ramirez Nr 8: Kaltz ----> Strauss

Se qualcuno conosce altri nomi è pregato di farmelo sapere

## |\\\\\\\\\\\\\\\\\\\\\\\\\\\\\\\\\\\\\\\\\\\\\\\

|Per segnalarmi eventuali imprecisioni, errori, | |mancanze, oppure volete chiedere qualcosa di |

```
| particolare sul gioco, mandatemi un email a: |
| |
|spanettone@yahoo.it |
| |
|cercherò di rispondere il più presto possibile.|
|///////////////////////////////////////////////
-------------
|**CREDITS**|
-------------
GUIDA A CAPTAIN TSUBASA J: GET IN THE TOMORROW (Documento 1 di 3)
GUIDA A CAPTAIN TSUBASA J: GET IN THE TOMORROW (Documento 2 di 3)
GUIDA A CAPTAIN TSUBASA J: GET IN THE TOMORROW (Documento 3 di 3)
Sono tutti stati progettati e realizzati dal sottoscritto.
PDpWriter
Copyright 2003 Spanettone Inc
http://spanettone.altervista.org
ALL RIGHTS RESERVED
```
This document is copyright Spanettone and hosted by VGM with permission.